# **SYNTHIAM**

[synthiam.com](https://synthiam.com)

## **Cepstral Voice Effects**

For anyone who uses, or wants to use *"Cepstral"* voices, you may be aware that they also supply sound effects with the voices they offer. These are great to have your robot sound, well, like a robot and not so human. Downloading a Cepstral voice and selecting a sound effect to use such as "Old Robot" will work fine with W indows Narrator, but won't work straight away with EZ-Builder, only the non effect voice will be heard. But there is a way to achieve this.

Last Updated: 10/16/2015

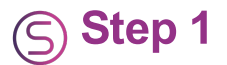

Here I will use "Cepstral Lawrence" as an example but the setup is the same whatever voice you purchase. So to get the Cepstral effects working on EZ Builder, do the following....

Open your (c: ) drive, then click on "**Program files**".

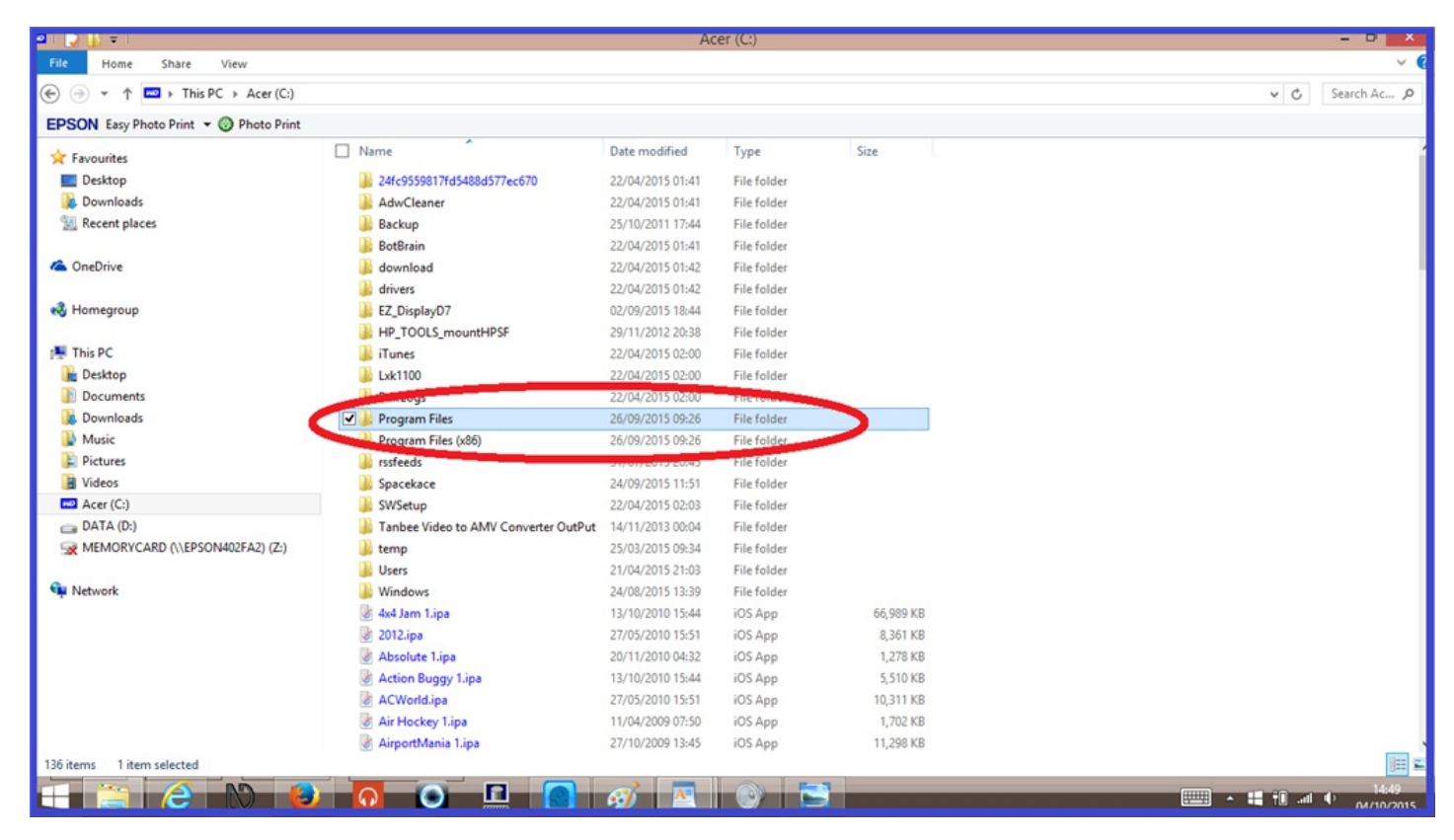

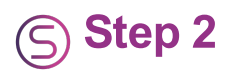

## Click on "**Cepstral**".

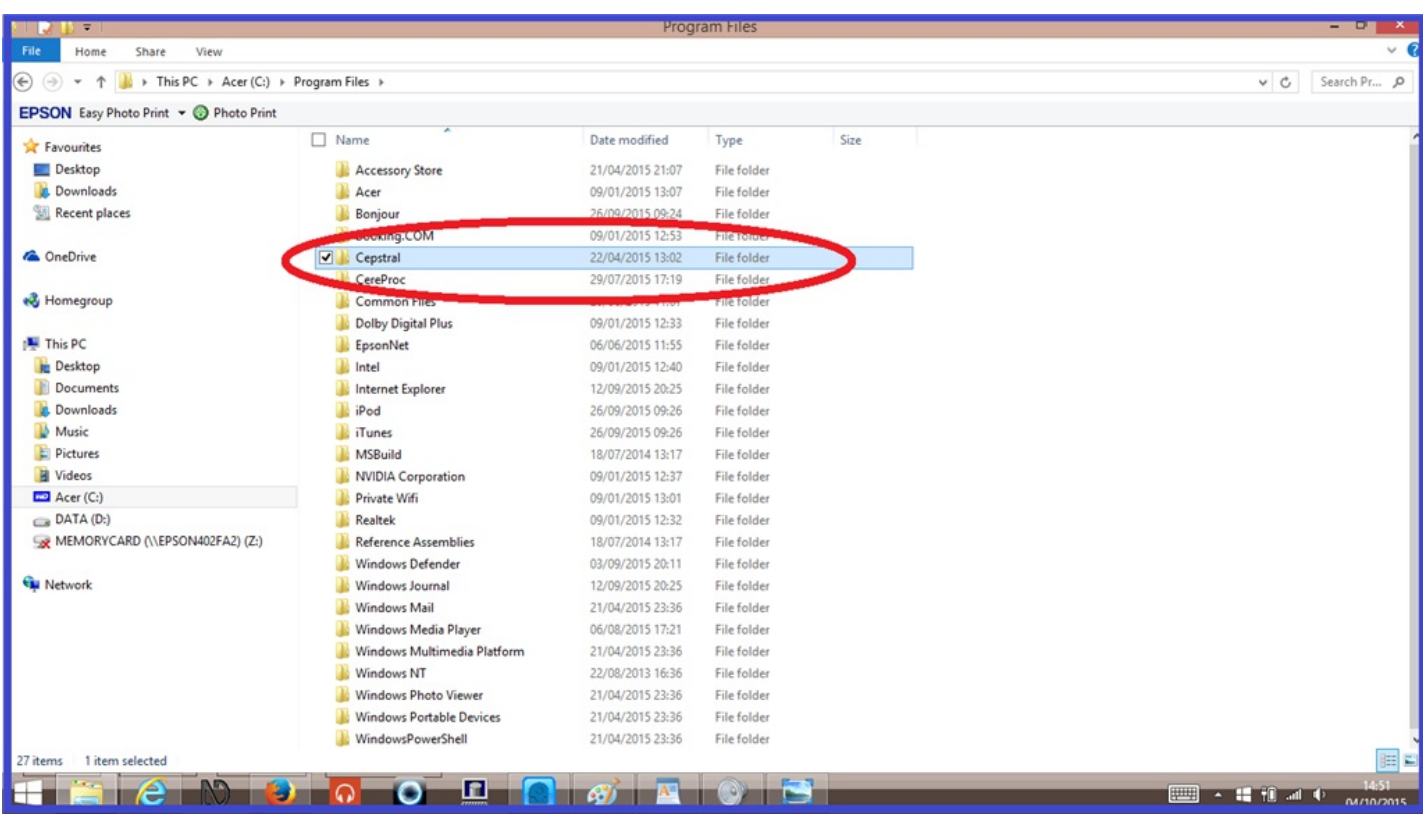

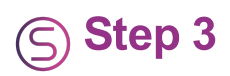

### Click on "**Sfx**".

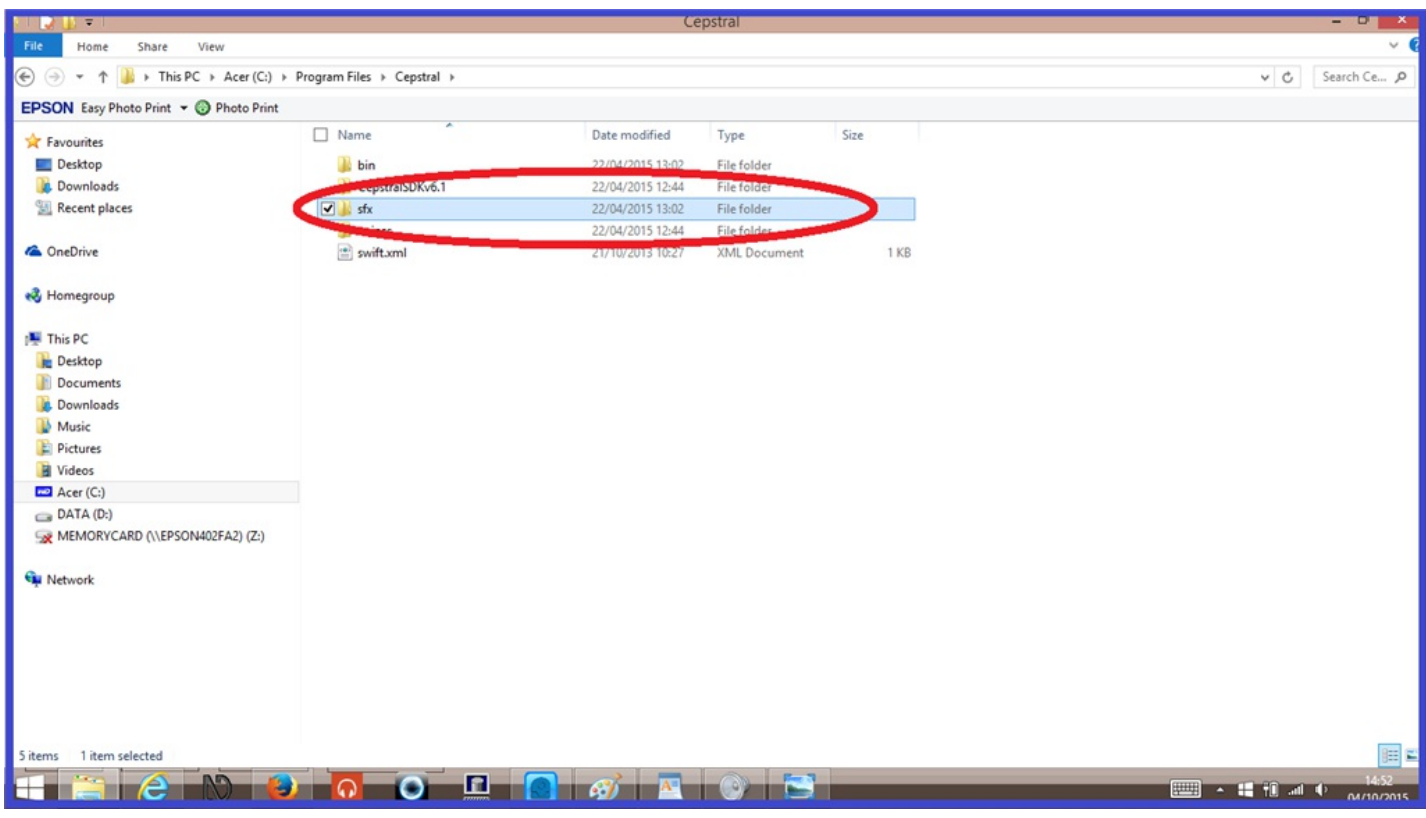

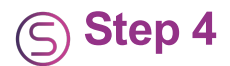

Select and Copy the effect you want to use.

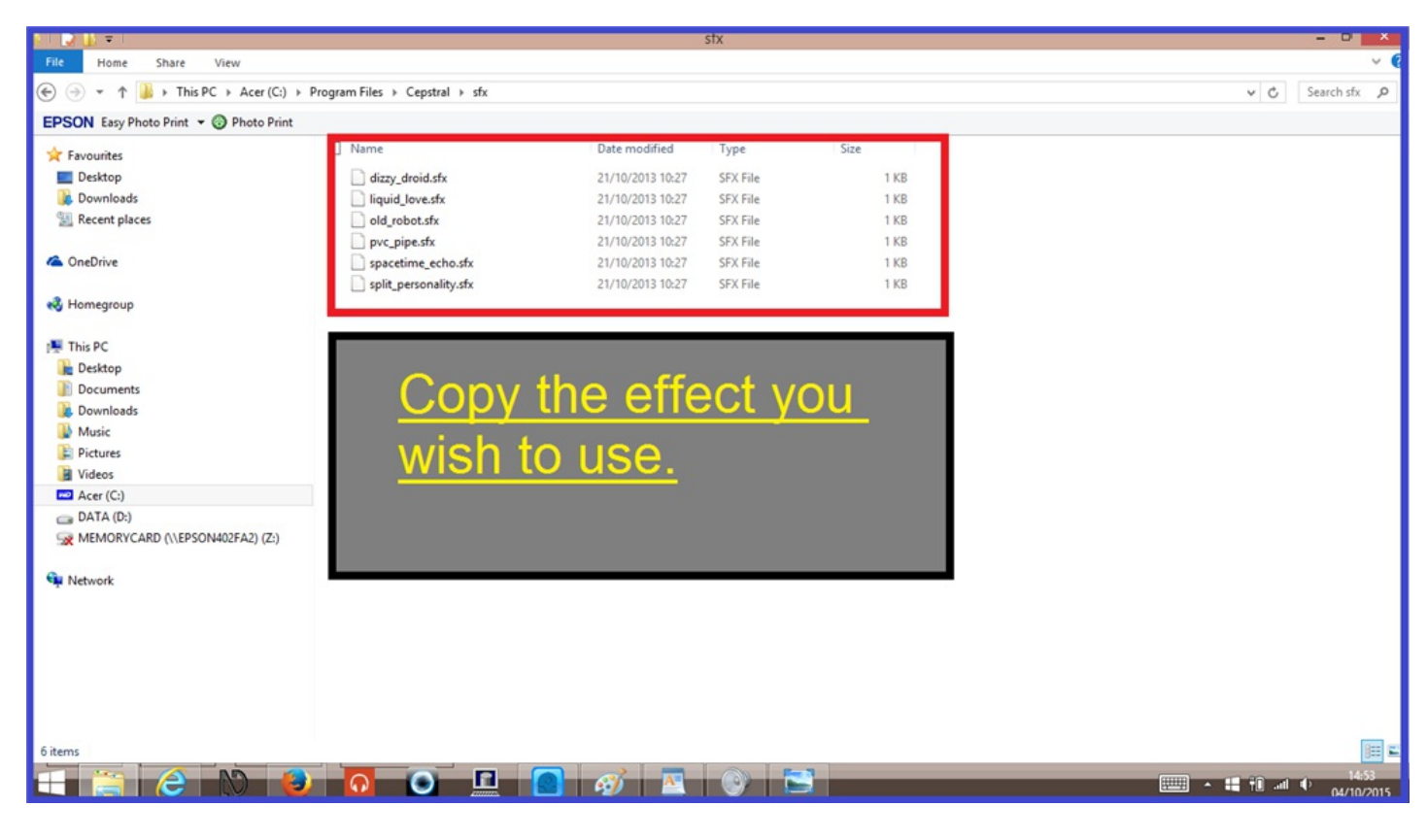

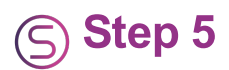

Go back to "**Cepstral**" again, and click on "**Voices**".

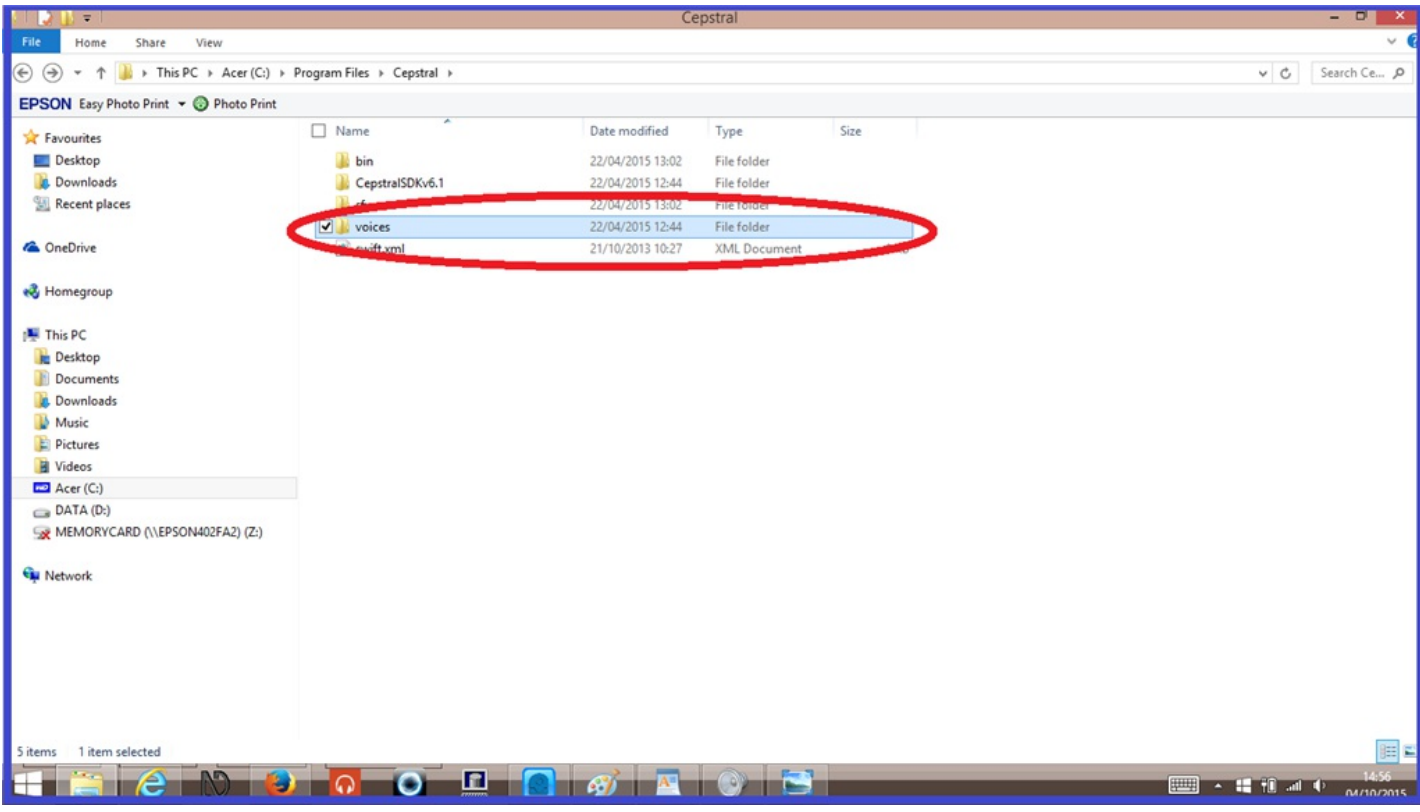

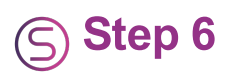

Click on the "**Lawrence**" (or whatever voice you have)" file.

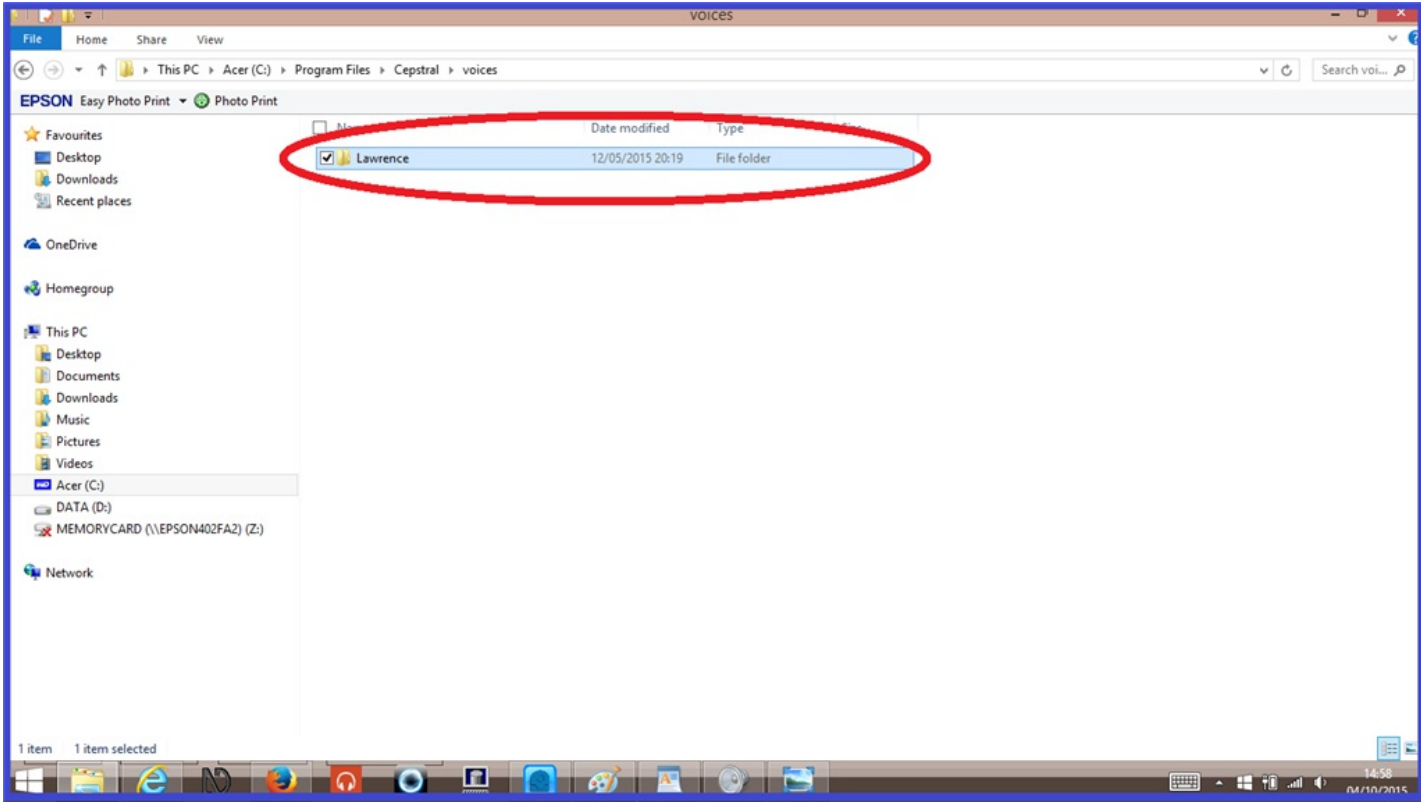

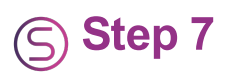

Paste the "**sfx**" file you copied in to the folder, and rename the effect to *"default.sfx"*.

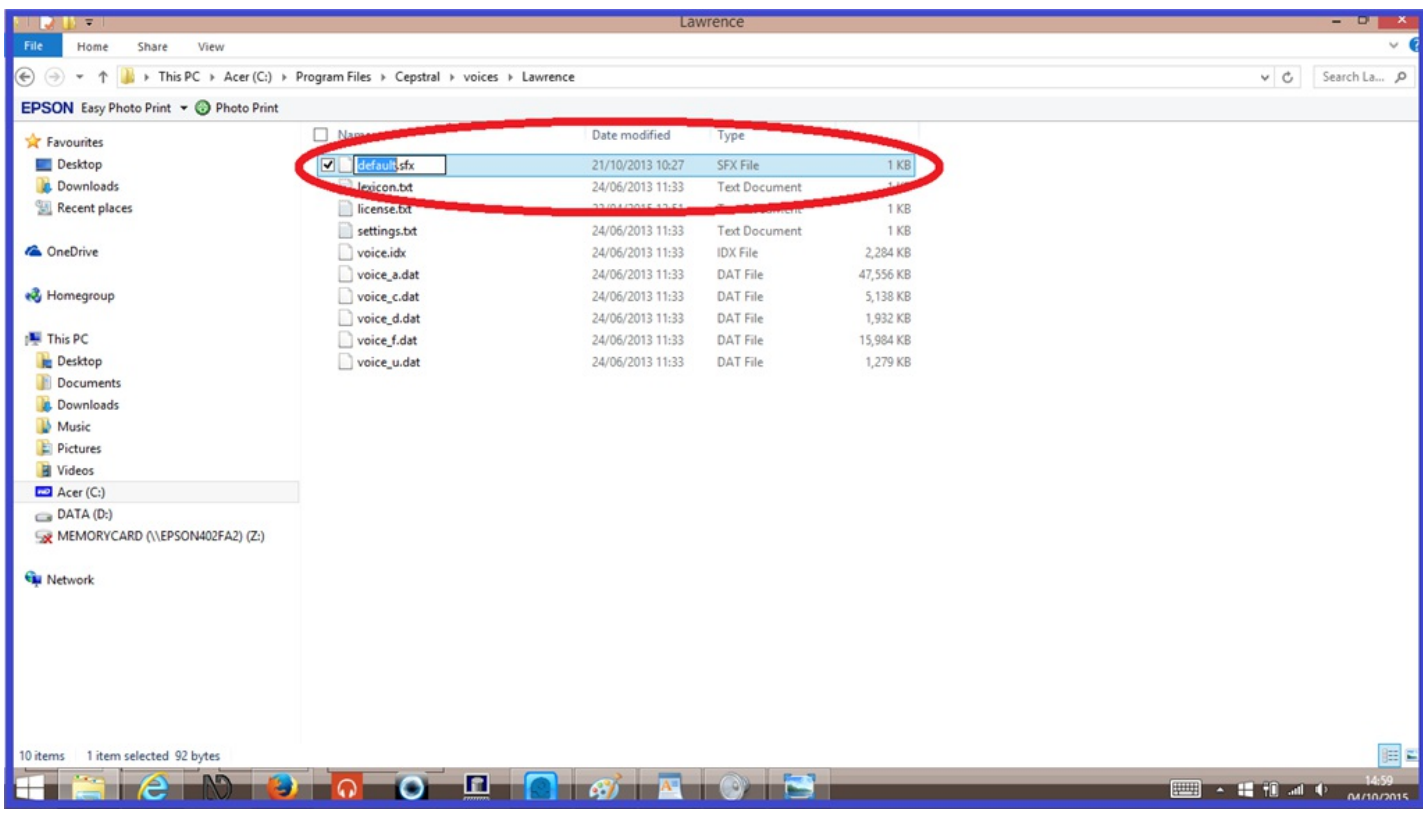

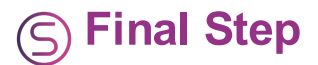

And that should be it. Open EZ-Builder, select the Cepstral voice you changed the effect for, and give it a try. You should hear the effect that you have chosen. If you don't hear the voice straight away you will need to change some of the *"Voice Synthesis Settings"* in that control. I have *"Lawrence"* working on *"Male"* in *"Gender"* and *"Senior"* in *"Age"*.

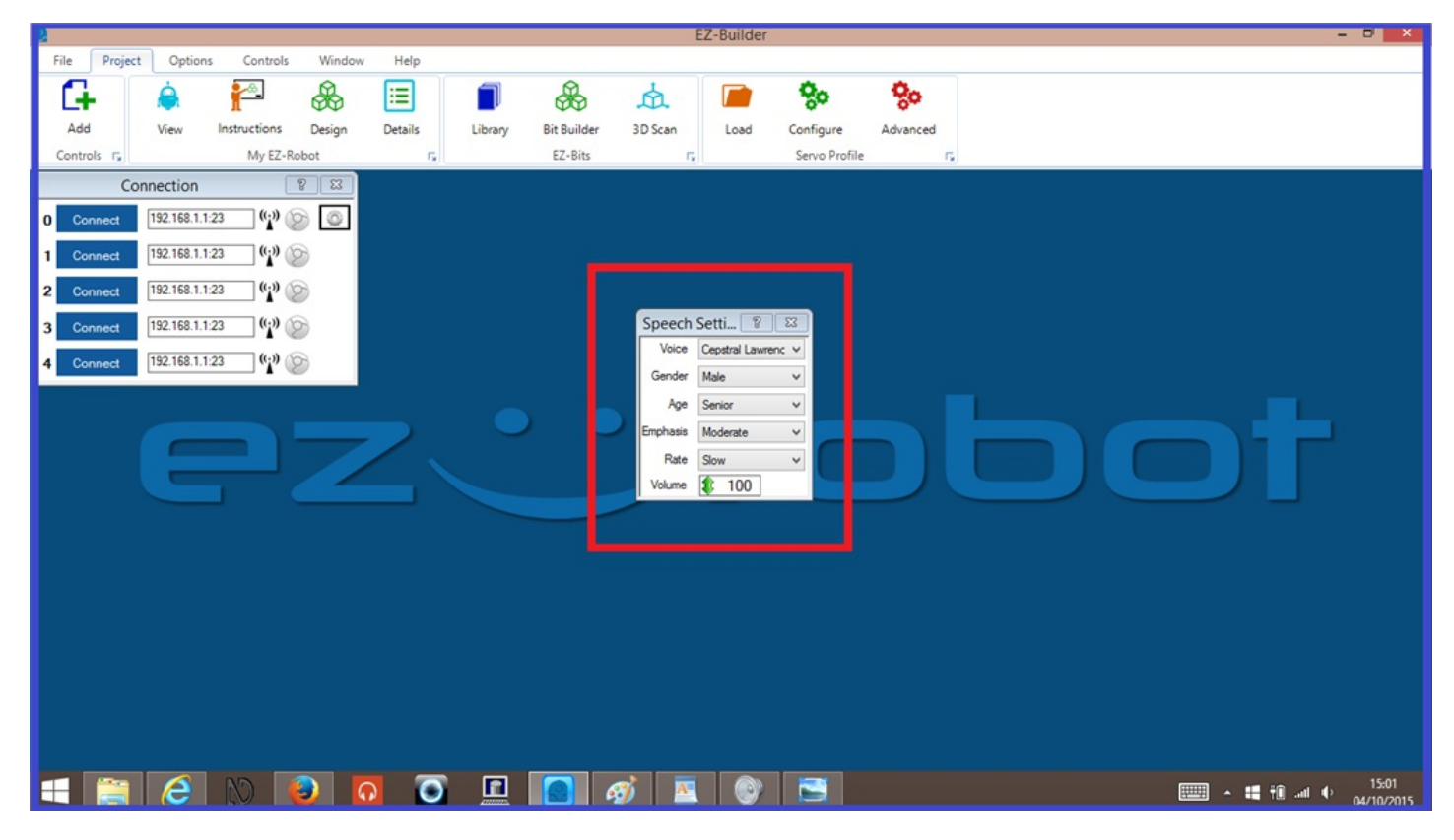

Happy building.

#### **Tutorial created on 3rd October 2015**